# **MMReplace - Addon for MMEdit Version 5**

Version 5.01 - 09 Sep 2022

This document details the new MMReplace.exe that supports [MMEdit Version 5](https://www.thebackshed.com/forum/ViewTopic.php?FID=16&TID=14337). MMEdit Version 5 [post on TBS.](https://www.thebackshed.com/forum/ViewTopic.php?FID=16&TID=14337)

MMReplace.exe is a utility written in PureBasic which supports the addition of several new Directives which can be used while developing code in MMEdit Version 5. It is integrated into MMEdit by calling it from within the MMEdit Action menu. Three options are added.

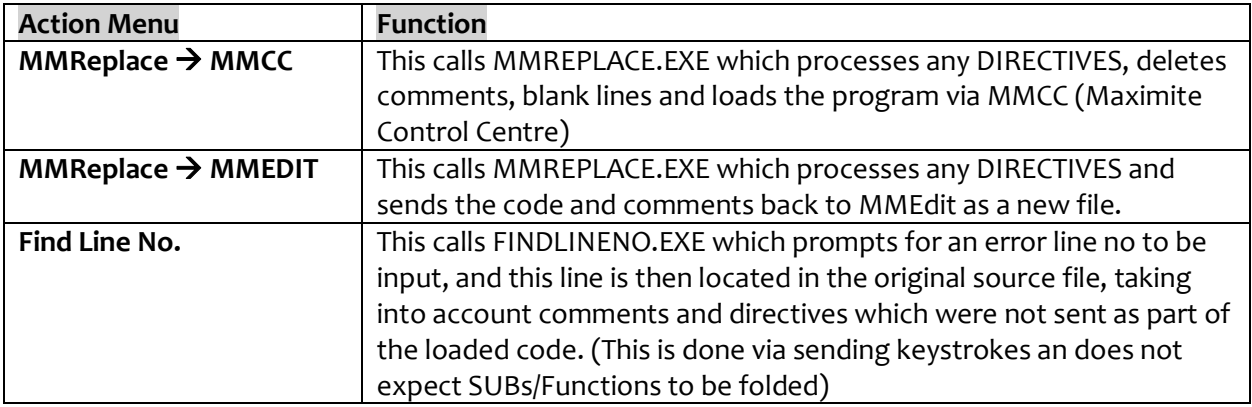

#### 뗔, MM Edit V5.0.0

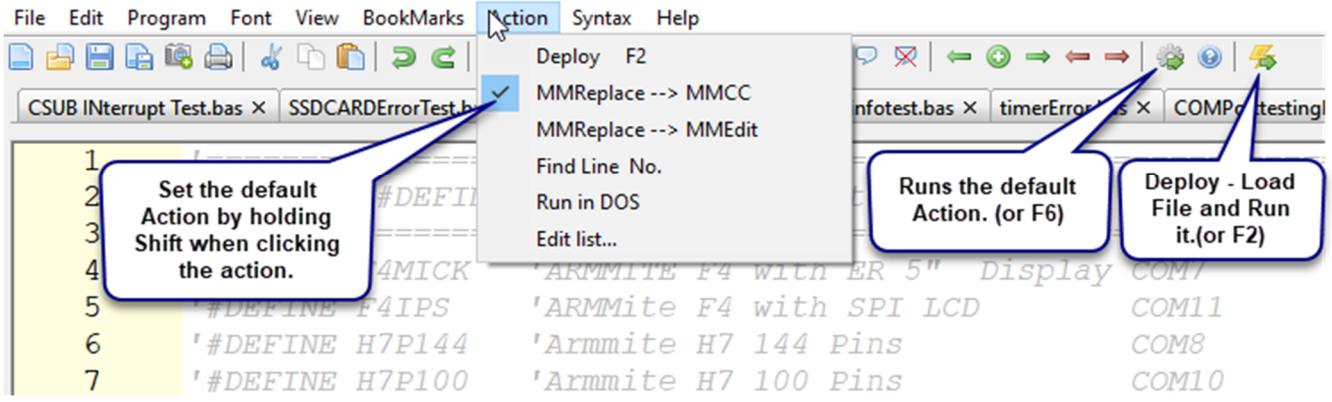

The original MMReplace should be used for MMEdit versions 3 and 4. This version will only work with MMEdit Version 5. [MMReplace for MMEDIT 3 and 4 on TBS](https://www.thebackshed.com/forum/ViewTopic.php?TID=10425&P=2)

The filename remains as MMReplace.exe, it is up to you to keep them separate if you are using both versions.

# **Installation**

The MMReplace files are installed alongside the MMEdit and MMCC executables. The integration is completed by adding options to the MMEdit Actions menu. This can be done via the MMEdit File/Preferences menu, but is probably easier done by directly adding them to the MMEdit.inf file located in the MMEdit's data directory while MMEdit is closed. The new directives can then be highlighted as keywords by adding them to the end of the various MMEdit syntax files( \*.tkn files) also in the MMEdit data directory.

The installation consists of a number of files below provided in a zip file mmreplace.zip

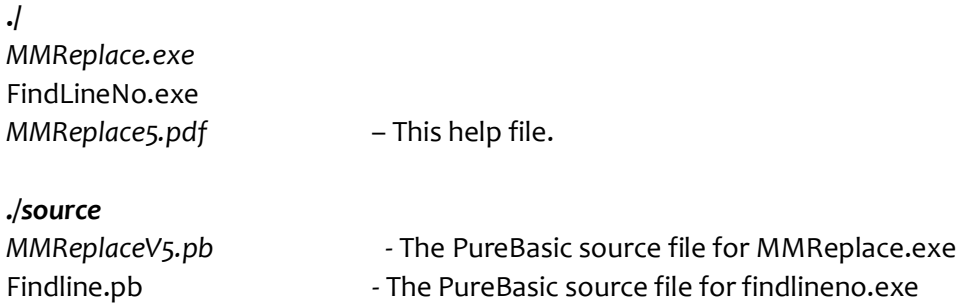

### **MMEdit Data Folder**

Several files of interest are located in the MMEdit Data Folder. Its location is found by selecting Help/About and then reading the Data folder: location.

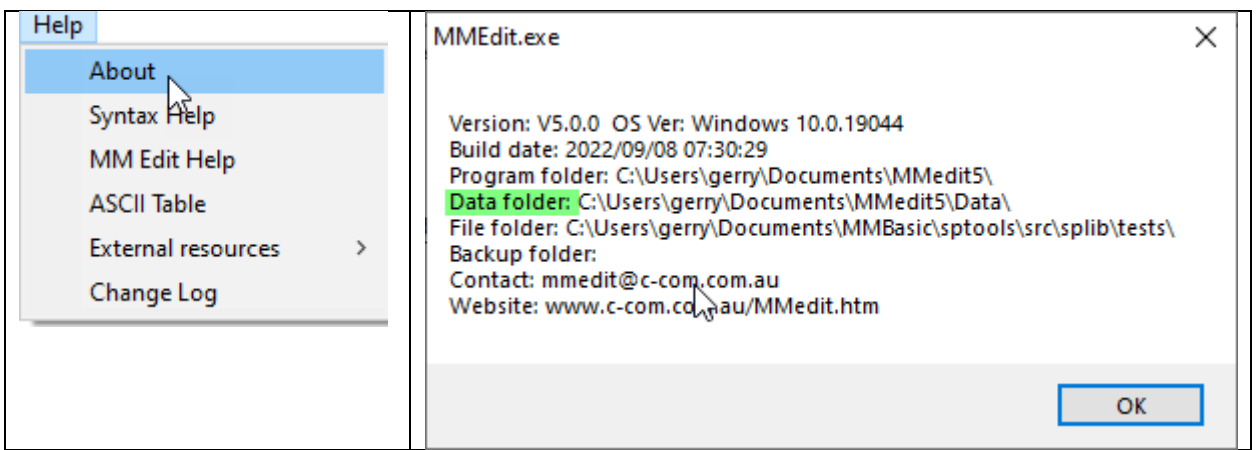

The files below are referenced in the installation instructions and are located in this data folder.

- MMEdit.inf MMEdit configuration file.
- user.tkn -User defined syntax file with new keywords

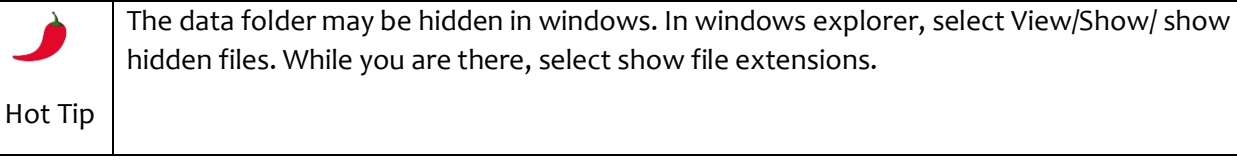

## **Add MMReplace.EXE and FindLineNo.exe files**

Place the two EXE files alongside the MMCC.EXE and MMEDIT5.EXE located in the Program folder identified via Help/About

## **Add Action Menu Options**

Find the [External programs] section in the MMEdit.inf file located in the relevant MMEdit data folder and replace it with the data below while MMEdit is shut down.

[External programs]

- ; %bas% The full path and filename to the current BAS file.
- ; %basshort% The filename to the current BAS file without any path.
- ; %baspath% The path to the current BAS file
- ; %extpath% The path to the external.exe (Default starting folder)
- ; %mmepath% The path To the MMEdit And MMCC program folder including trailing \
- $\frac{1}{2}$ %  $\frac{1}{2}$ % = quote Chr(34)

External hot link  $= 0$ 

Ext0 = MMReplace --> MMCC F6|%q%%extpath%%q%|"MMReplace.exe" | %q%%bas%%q% "%mmepath%" "MMCC"

Ext1 = MMReplace --> MMEDIT|%q%%extpath%%q%|"MMReplace.exe" | %q%%bas%%q% "%mmepath%" "MMEDIT"

Ext2 = Find Line No.|%q%%extpath%%q%|"findlineno.exe" | "%mmepath%"

Ext3 = Run in DOS| %q%%baspath%%q%|"MMBasic.exe" | %q%%bas%%q%

Restart MMEdit and check for the new entries under the Action Menu.

## **Add #ArrayGenerate Directives (Optional)**

The next step is only necessary if you want to use the #ARRAYGENERATE directives.

- Read the TBS forum post at http://www.thebackshed.com/forum/forum\_posts.asp?TID=10253&PN=7
- Download the *simpleArrayFuncGen.exe* file. This should be placed in the same directory as *MMReplace.exe*.

### **Add Directives to MMEdit5 Syntax File user.tkn**

The new directives can be highlighted as keywords by adding them to the user.tkn file in the relevant MMEdit data folder.

Just copy and paste the codes below into user.tkn file or create it if it does not exist.

#DEFINE #ELSE #ENDIF #IFDEF #IFNDEF #REPLACE #ENDCODE #KEEPCOMMENTS #DEBUG #LIBRARYSTART #LIBRARYSTART1 #LIBRARYSTART2 #LIBRARYEND #LIBRARYLOAD #LIBRARYLOAD1 #LIBRARYLOAD2 #NOLIBRARY #INCLUDE #PASSINCLUDES #ARRAYSTART #ARRAYEND #ARRAYINCLUDE #ARRAYGENERATE

This will cause the directives to be highlighted in MMEdit5 and offer matching options after three characters are typed.

# **Using the Directives**

The MMReplace utility implements a number of additional directives that can be applied to code developed using the MMEdit code editing utility. Each directive is added into the code and all begin with a  $#$  and must be at the start of the line.

### **Replacing variable names at load time**

#### **#REPLACE** *longname shortname*

At load time all occurrences of *longname* are replaced with *shortname*.

This can save program memory when the program is loaded/stored and can give small increase in execution speed when variables are resolved, but still allow the use of descriptive variable names in the code. e.g.

#REPLACE millivoltstep1 mvst1

#REPLACE millivoltstep2 mvst2

#REPLACE millivoltsperdivision mvpd

#REPLACE indexcalibrationx1probe ic1p

Another use is to decrease the number of discrete variables required by using an array to store similar variables, while still allowing your code to have meaningful names. e.g.

#REPLACE errortoobig errs(0)

#REPLACE errortoosmall errs(1)

#REPLACE errortoobad errs(2)

...

#REPLACE errorflagoutofrange errs(99)

Another use is to reduce the memory taken by discrete short strings by placing them in an array which can have the string length set to < 255, while also keeping you code meaningful. e.g.

DIM STRING errmsgs\$(99) LENGTH 20 #REPLACE errormsg0\$ errmsgs\$ (0)

#REPLACE errormsg1\$ errmsgs\$ (1)

…

#REPLACE errormsg99\$ errmsgs\$ (99)

## **Conditional Inclusion of Code**

This set of directives allows code to be included in the load conditionally, by branching on the #DEFINE *variable*s set.

This allows one source to be maintained and the respective #DEFINE directives uncommented to load the desired code. This can include including the appropriate 'target port\com7:115200 setting for MMCC to send to the matching device. Multiple nested #DEFINE statements can give good control over what is loaded. The one source can hold multiple test cases and these can be enabled as required. Alternate commands required by different devices can be conditionally selected e.g.

```
' Set the #DEFINE to get the corrected target for MMCC
'#DEFINE F4MICK
'#DEFINE F4IPS
'#DEFINE H7P144
#DEFINE H7P100
'#DEFINE PICO
'#DEFINE WINBASIC
#IFDEF F4MICK
    #DEFINE F4
   'target port\com7:115200 s\armite 
#ENDIF
#IFDEF F4IPS
   #DEFINE F4
    'target port\com11:115200 s\armite 
#ENDIF
#IFDEF PICO
   'target port\com14:115200 s\picomite settime\
    #NOLIBRARY
#ENDIF
#IFDEF H7P144
   'target port\com8:115200 s\ARmite H7
    #DEFINE H7
#ENDIF
#IFDEF H7P100
   'target port\com10:115200 s\ARmite H7
    #DEFINE H7
#ENDIF
#IFDEF WINBASIC
    'target winbasic\ autorun
    #NOLIBRARY
    #PASSINCLUDES 
#ENDIF
' No backlight on windows
#IFNDEF WINBASIC
    Backlight bright
#ENDIF
```
### **'target winbasic\ autorun is a special case**

The winbasic\ option for the MMCC 'target directive is a special case handled by MMReplace and is not part of MMCC. It will only work with windows. It will find an open MMBasic for Windows window and paste the code into it. An error message is issued if the window cannot be found.

Once the MMBasic for Windows window is found:

- The code to be loaded is placed in windows clipboard
- A CNTRL C is sent to stop any running program
- CLS is sent via keystrokes to clear the screen
- AUTOSAVE *filename* is sent via keystrokes to the window
- CNTRL V is sent to paste the contents of the clipboard
- F1 (or F2 if autorun is included in the 'target) is sent to save and optionally run the program

This should be considered experimental. Works well on my machine, but there are some timings between the keystroke up/down events which may not suit all situations. The default is 50 microseconds. The directive below will allow some tuning if keystrokes are missed. *delay* is the new value to be used.

#### #WINDELAY *delay*

The filename used to save the code is the same as the filename in MMEdit

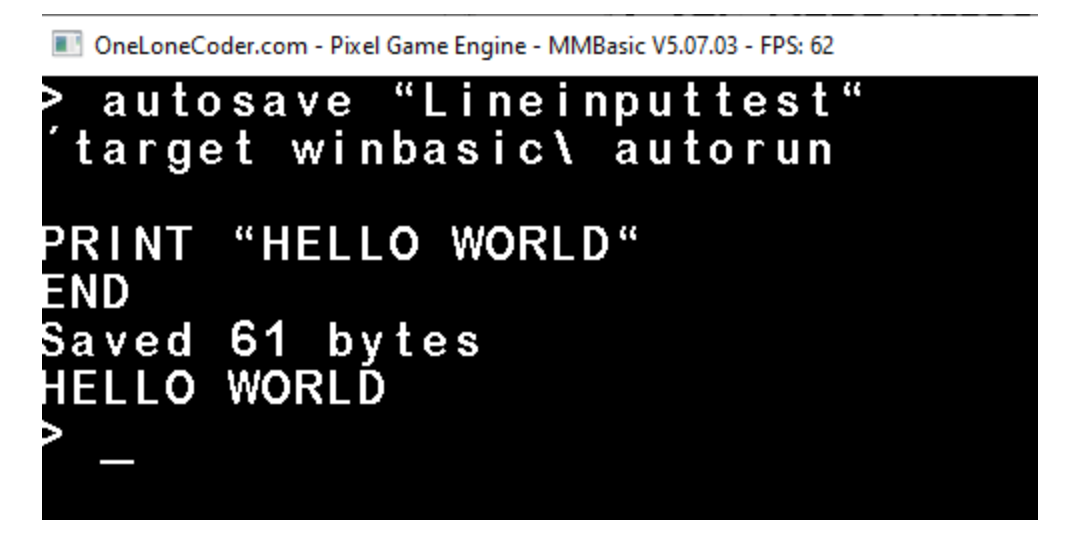

## **Managing Library Code Micromite & MicromitePlus**

#### **#LIBRARYLOAD #LIBRARYSTART #LIBRARYEND #LIBRARYLOAD1 #LIBRARYSTART1 #LIBRARYEND #LIBRARYLOAD2 #LIBRARYSTART2 #LIBRARYEND #NOLIBRARY**

These directives were added to simplify the management of a project by allowing the library code to be kept with the main code. The #LIBRARYSTART and #LIBRARYEND directives are used to mark the beginning and end of the code to be kept in the library code. MMBasic (where LIBRARY is supported) allows incrementally adding to the library so provision is made to allow up to three library sections, which are loaded by the matching #LIBRARYLOAD directive. #LIBRARYEND will end the current library for any of the library sections.

When the #LIBRARYLOAD directive is present only the library code is loaded. If the directive is commented then the library is not loaded with the normal code but can reside in the one source file. e.g.

'---- Library Stuff ------------------------'Uncomment the #LIBRARYLOAD directive below to load only the library code. 'which is bounded by #LIBRARYSTART #LIBRARYEND directives '#LIBRARYLOAD 'Must start in column 1. Uncomment to enable. '---some handy library commands --- 'LIBRARY SAVE 'LIBRARY LIST 'LIBRARY DELETE

Placing code that is stable into the library during development has the advantage of reducing the amount of code reloaded each time during the development cycle. This can be quite a saving if the program is large. The code transferred to the library is still visible in the MMEdit code window if you need to inspect it.

The #NOLIBRARY directive causes all #LIBRARY directives to be ignored and all library code is always loaded. This is useful if the full code is required to be loaded or the target device does not support the LIBRARY command. e.g. PicoMite

## **#INCLUDE Directive**

The #INCLUDE directive allows the inclusion of code from another file when the code is loaded via MMEdit5. e.g. **#INCLUDE** *filename.inc*, **#Include "../list.inc"**

Where the target device supports #INCLUDE natively i.e. CMM2 and MMB4W the **#PASSINCLUDES** directive can be used to pass any #INCLUDE directives verbatim and allows the target device to handle the includes natively. e.g.

#PASSINCLUDES

#INCLUDE "../list.inc"

#### **#ENDCODE**

This directive also helps support a single source file for the project. This directive is placed at the end of the valid MMBasic code and marks the end of code to be loaded. This allows other relevant code/notes to be stored after the directive but in the same source file.

e.g. associated Annex code, Arduino libraries to reference during development, other notes etc. these do not affect the load time.

### **#DEBUG**

MMReplace writes progress information to a console window, which it automatically closes at the end of processing. This directive will prevent the MMReplace console automatically closing after code is sent to MMCC. The information displayed in the console may help in diagnosing any MMReplace issues. The console window needs to be manually closed.

## **C Style Comment Blocks**

*/\**

These C style comment blocks can be used in the code to mark a block as comments. The individual lines are made into comments by MMREPLACE. The MMEdit feature to comment and uncomment selected blocks is just as effective and also shows clearly as comments in MMEdit.

*\*/*

## **Loading Arrays with simpleArrayFuncGen**

The simpleArrayFuncGen.exe written by @Nathan from The Backshed Forum (TBS) allows the loading of static arrays into flash to be stored as either CFunctions or CSubs. The details and exe file are available in the following forum post. (Only relevant for the PIC Micromites.)

http://www.thebackshed.com/forum/forum\_posts.asp?TID=10253&PN=7

#### [simpleArrayFuncGen](http://www.thebackshed.com/forum/forum_posts.asp?TID=10253&PN=7)

The following directives allow the MMEdit code window to include the definitions for the simpleArrayFuncGen config files and the array data and for the CFunction/CSub to be generated at load time by calling simpleArrayGenerator at that time.

#### **#ARRAYSTART [string|integer|float] [cfunction|csub]** *functionorsubname*

Indicates the start of the array definition and the parameters detail, the type of array, where a CFunction of a CSub should be reduced and the *name* of the function or sub. The *name* is used as the base *name* for the *name*.cfg and *name*.bas file names passed to simpleArrayFuncGen.

#### **#ARRAYEND**

Indicates the end of the array definition.

#### **#ARRAYINCLUDE** *functionorsubname*

Place in source where the generated CFunction/CSub is to be included during Load and Run

Placing between #LIBRARYSTART and #LIBRARYEND directives ensures it only included when loading the library code.

#### **#ARRAYGENERATE**

This directive causes the array CFunction/CSub to be generated during Load and Run. If not present the simpleArrayFuncGen .exe is not called so only any previously generated array CFunction/CSub functions would be loaded. If the code is to be included in the library, then using both the #LOADLIBRARY and #ARRAYGENERATE would achieve this. They could then be both commented during development of the main code.

The array data is entered between the #ARRAYSTART and #ARRAYEND directives. The format of this is determined by simpleArrayFuncGen as it is passed straight through, but essentially each line containing data begins with a: followed by a space.

'Example of string array #ARRAYSTART : this is string1 : this is string2 #ARRAYEND

'Example of string array with comment included so MMEdit syntax highlighting 'is not applied to the text. The comment is automatically stripped when to array config file is produced. #ARRAYSTART ': this is string1 ': this is string2 #ARRAYEND

'Example of int array #ARRAYSTART  $: 12345$ : 10 20 30 40 50 #ARRAYEND

# **Summary of Directives Added by MMReplace**

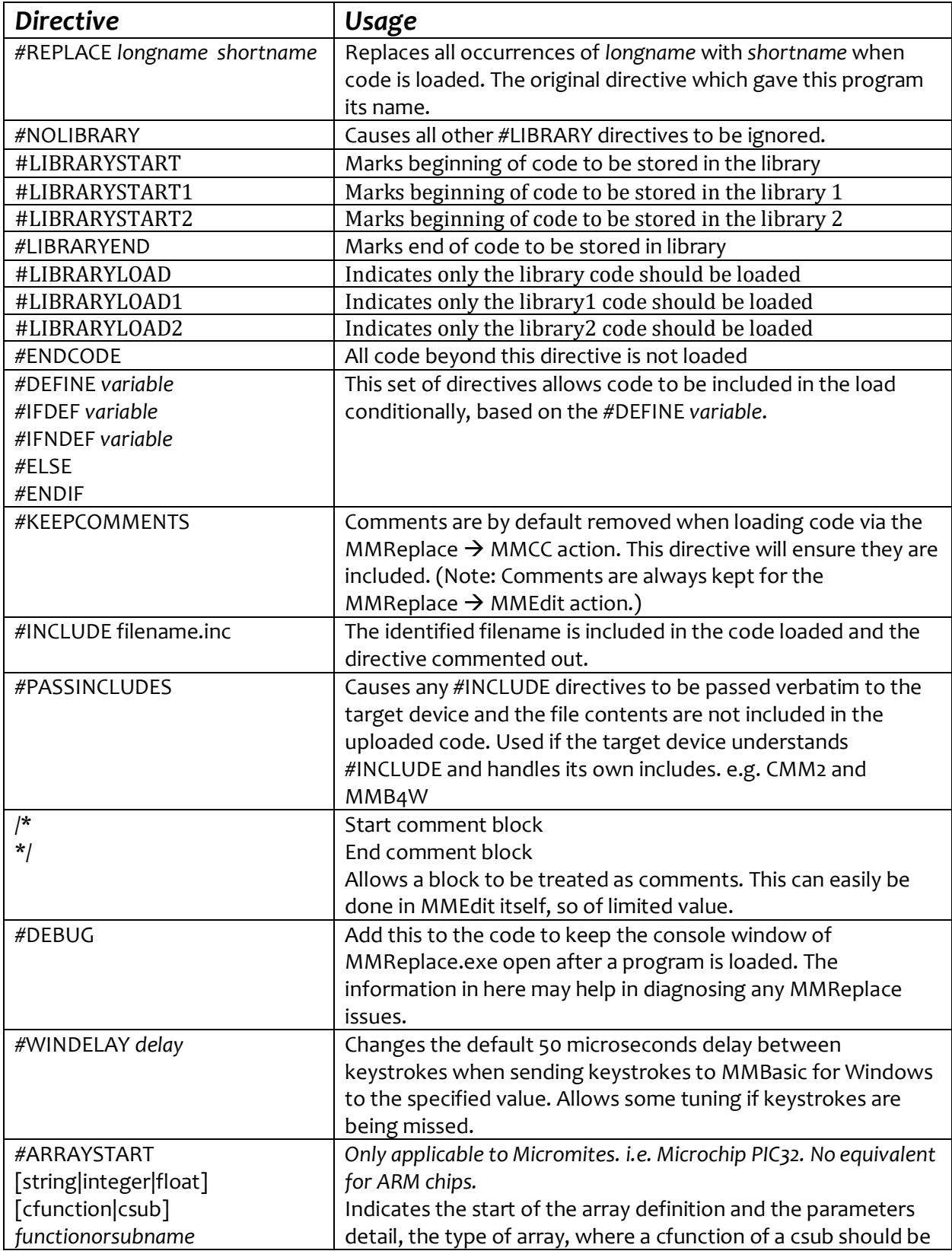

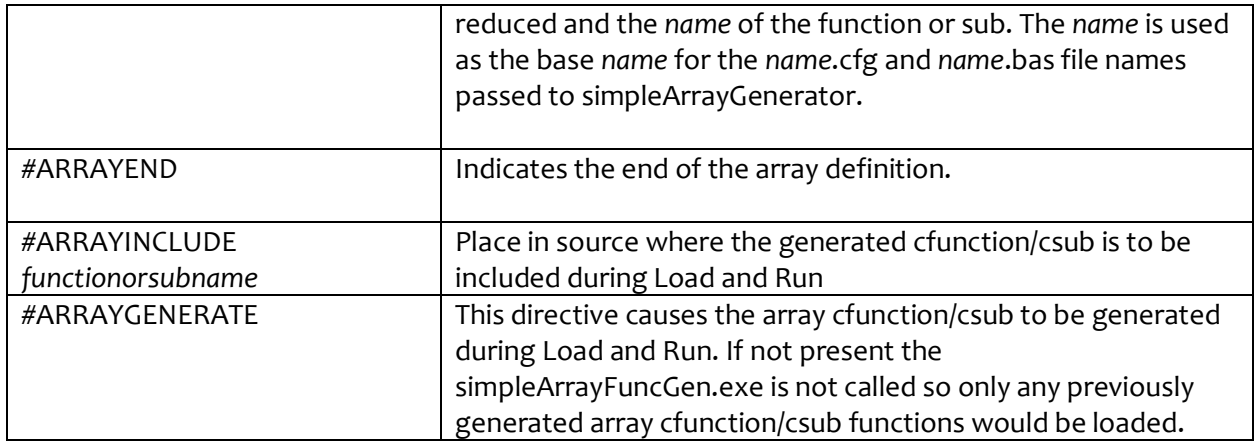

# **Connecting TeraTerm via MMCC**

The MMEdit help file should be consulted for more details, but below are the basic requirements to connect Teraterm via MMCC.

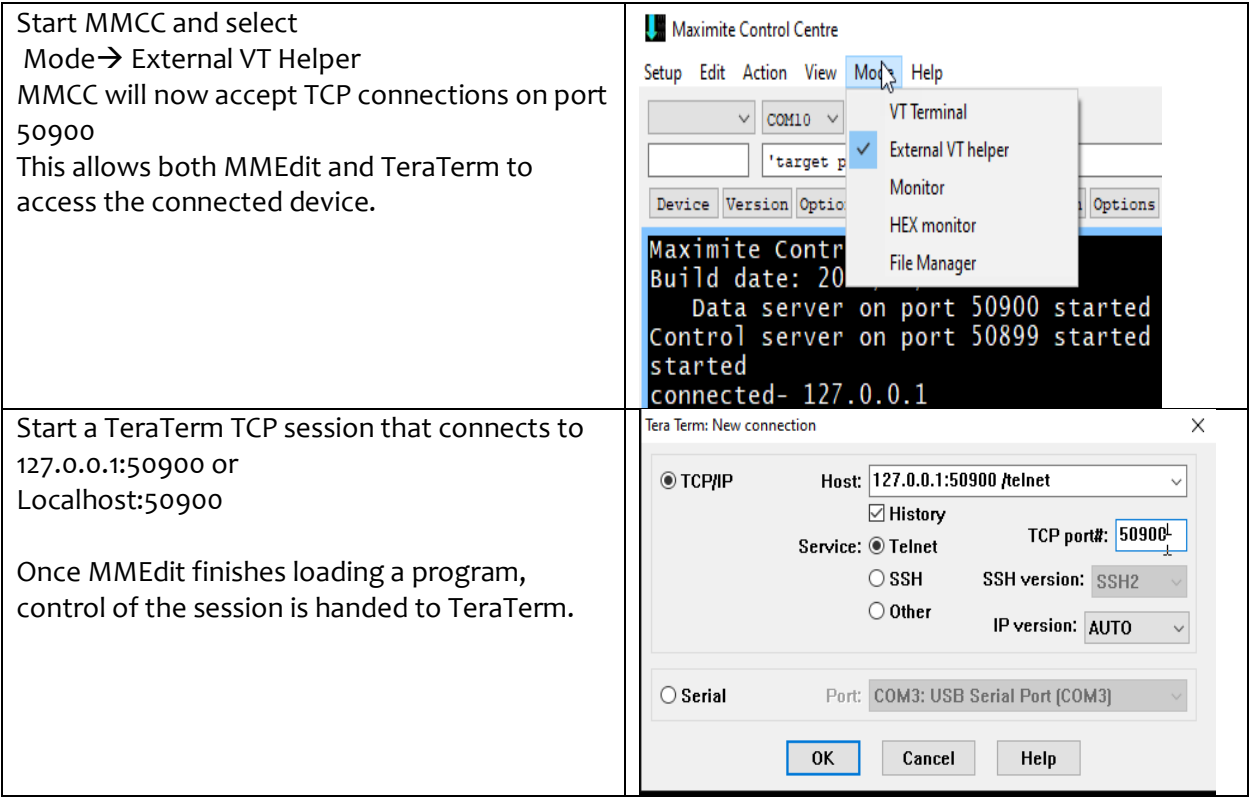

# **TipS**

If TeraTerm looks like it is in Block mode, i.e. doesn't transmit until the enter key is pressed check this entry in the teraterm.ini file and ensure it is set to off.

; Line at a time mode EnableLineMode=off

## **Appendix 1 - MMEdit5, MMCC , TeraTerm and MMReplace Interworking**

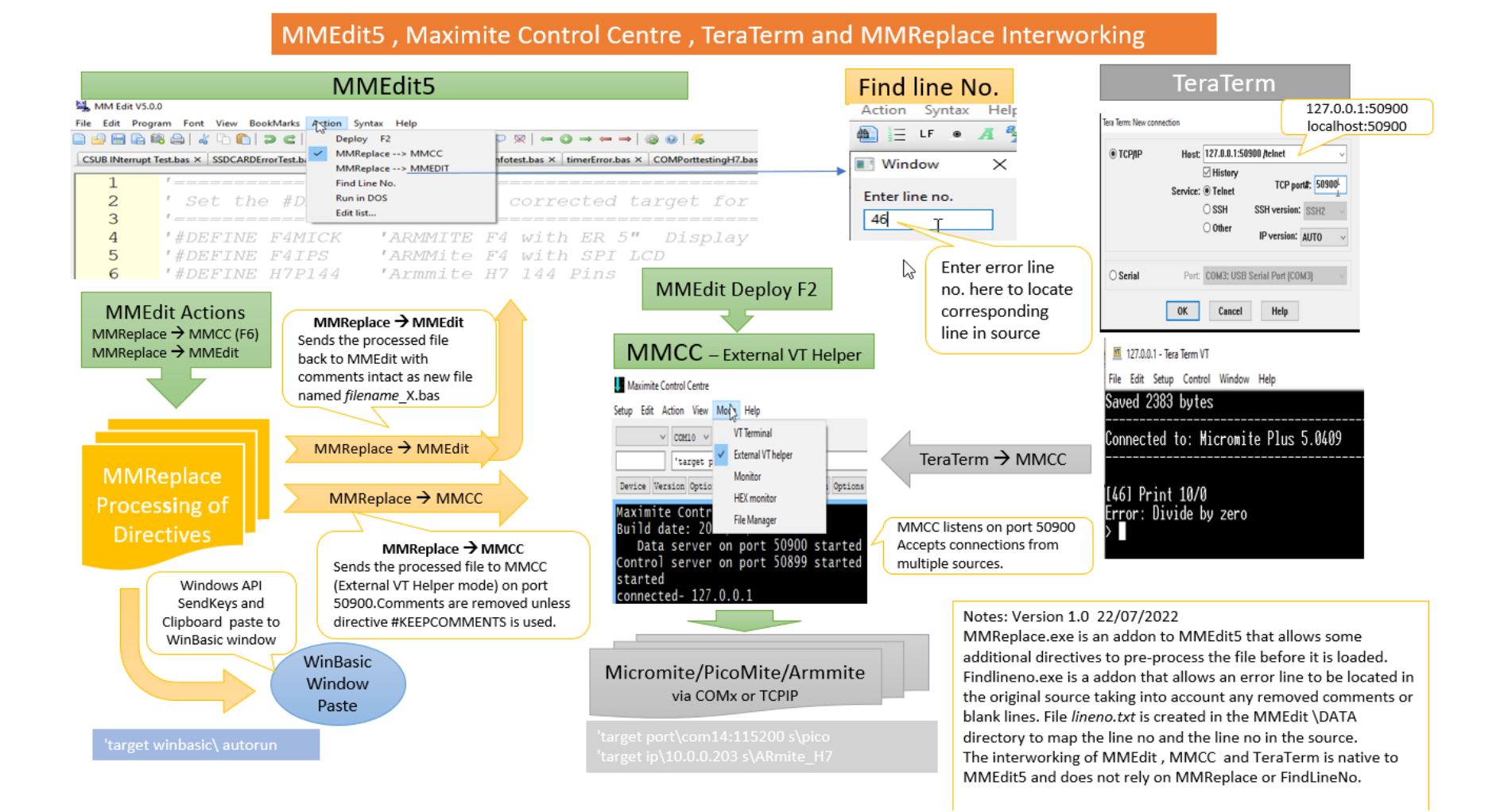